# Mixer load testing

- [Overview](#page-0-0)
- [REST queries](#page-0-1)
	- [REST methods and response statuses](#page-0-2)
	- [Parameters](#page-1-0)
- [Configuration](#page-1-1)
- $\bullet$ **[Testing](#page-1-2)**
- [Tuning recommendations](#page-3-0)

### <span id="page-0-0"></span>**Overview**

If server use case involves stream mixing, mixer load testing may be necessary before you put server into production. The mixer testing is carried out as follows^

- 1. The required number of streams are published on server (at least one stream per mixer)
- 2. The specified number of audiomixers are created, and streams are fed to mixers input. One stream can be fed to one mixer input only/
- 3. Mixers work for desired time then they will be destroyed and created again until the test is finished.

The server behavior can be observed with [monitoring](https://docs.flashphoner.com/display/WCS5EN/Monitoring) tools while testing.

To manage mixel load testing the special REST API queries are used.

## <span id="page-0-1"></span>REST queries

A REST-query must be an HTTP/HTTPS POST query in the following form:

- HTTP:http://streaming.flashphoner.com:8081/rest-api/mixer/test/start
- HTTPS:https://streaming.flashphoner.com:8444/rest-api/mixer/test/start

Here:

- streaming.flashphoner.com- is the address of the WCS server
- 8081 the standard REST / HTTP port of the WCS server
- 8444- the standard HTTPS port
- rest-api- the required prefix
- mixer/test/start- the REST-method used

#### <span id="page-0-2"></span>REST methods and response statuses

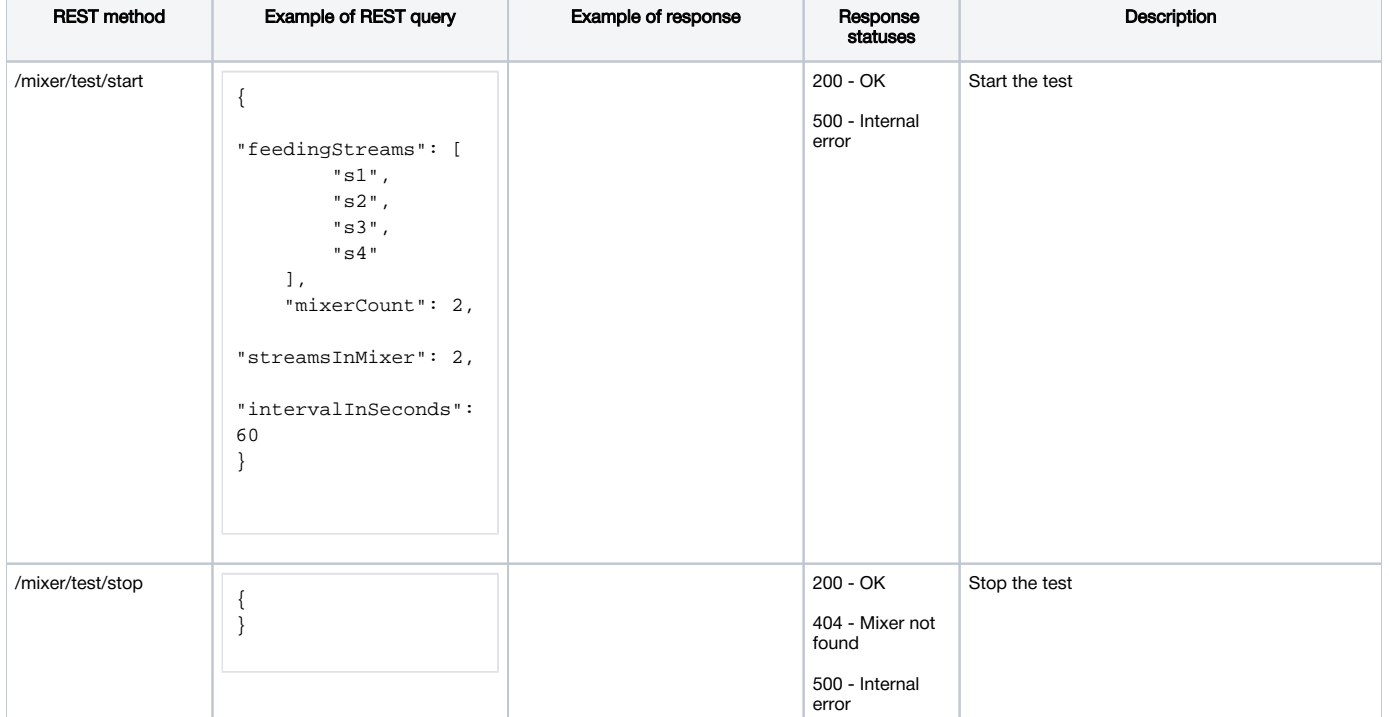

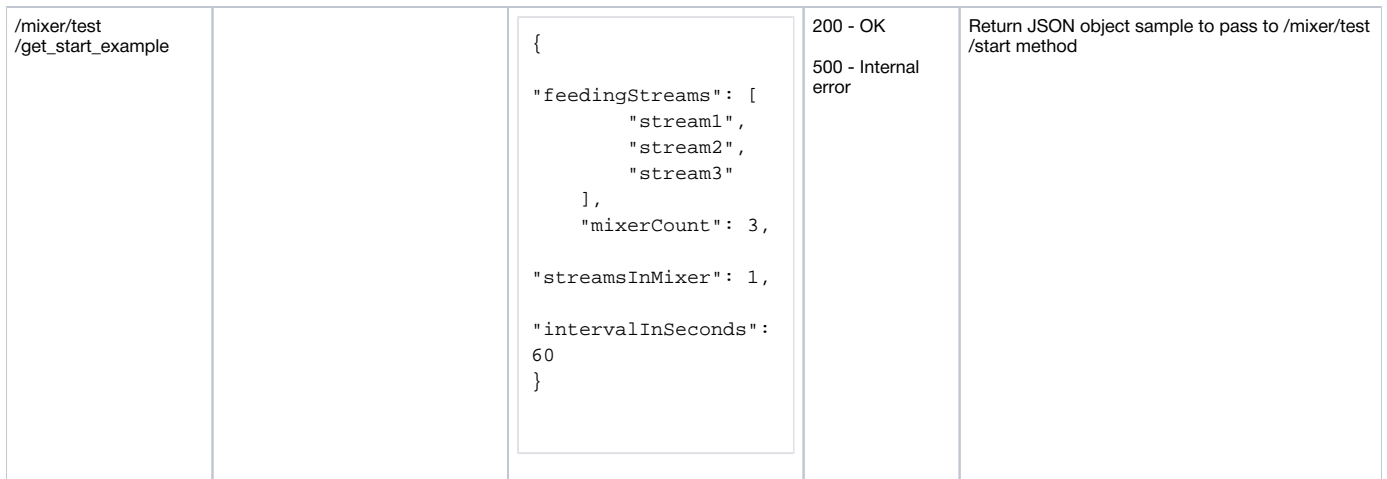

#### <span id="page-1-0"></span>Parameters

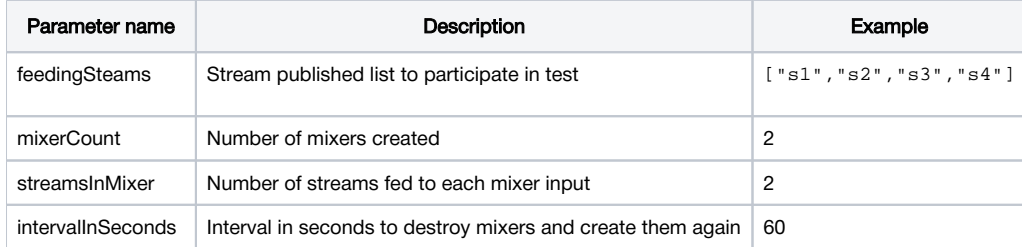

### <span id="page-1-1"></span>Configuration

To test mixer perfomance under high load, asynchronous media session disconnection (which is enabled by default) should be disabled

```
handler_async_disconnect=false
```
WCS should be restarted to apply.

When test is finished, this setting must be removed from configuration file.

## <span id="page-1-2"></span>**Testing**

1. For test we use:

- WCS server
- Chrome browser and[REST-клиентt](https://chrome.google.com/webstore/detail/rester/eejfoncpjfgmeleakejdcanedmefagga)o send queries
- Two Way Streaming web application to publish streams

2. Publish streams named s1, s2, s3, s4

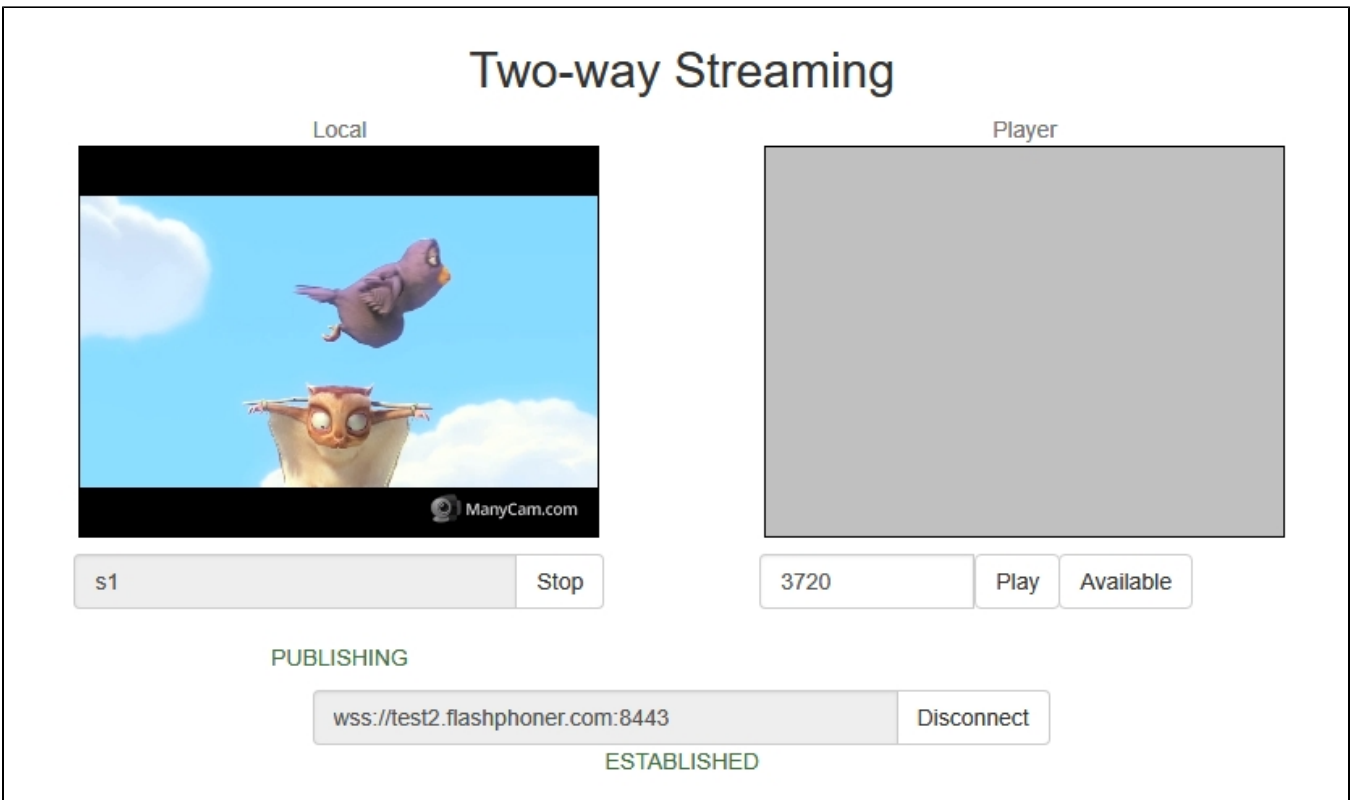

3. Open REST client. Send /mixer/test/start query with the following parameters:

- streams published list: s1, s2, s3, s4
- number of mixers: 2
- number of streams per mixer: 2
- mixer work interval: 120 seconds

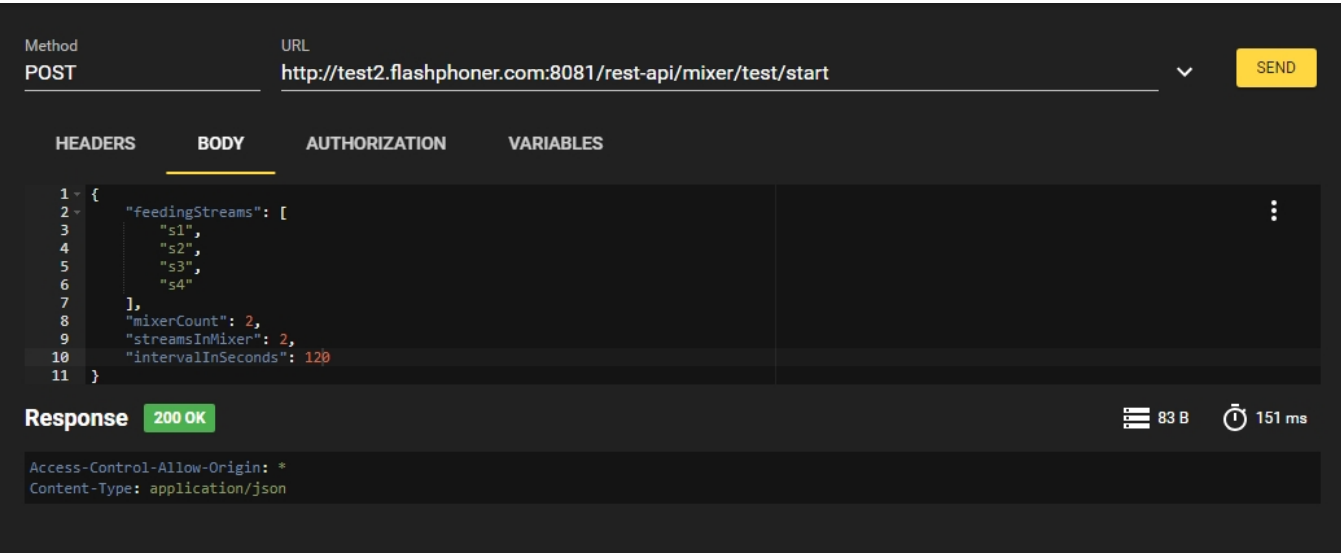

4. Make sure mixers are created sending /mixer/find\_all query

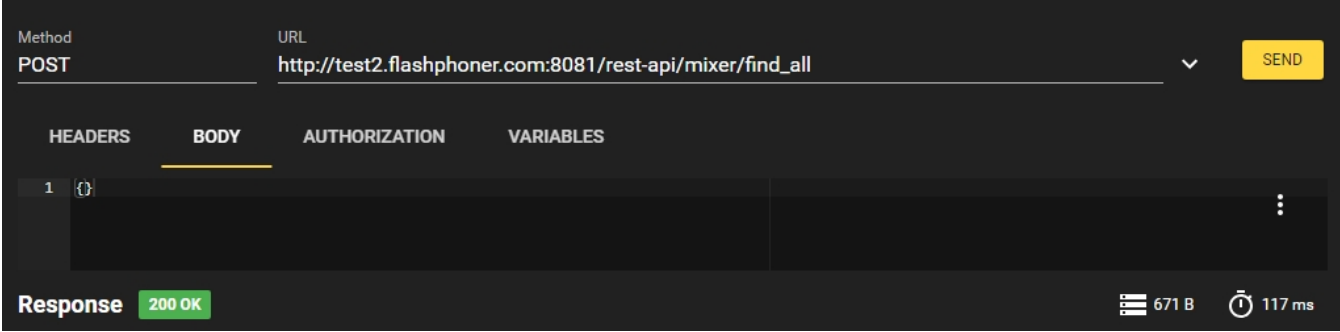

Two mixers mixer0 and mixer1 should be found

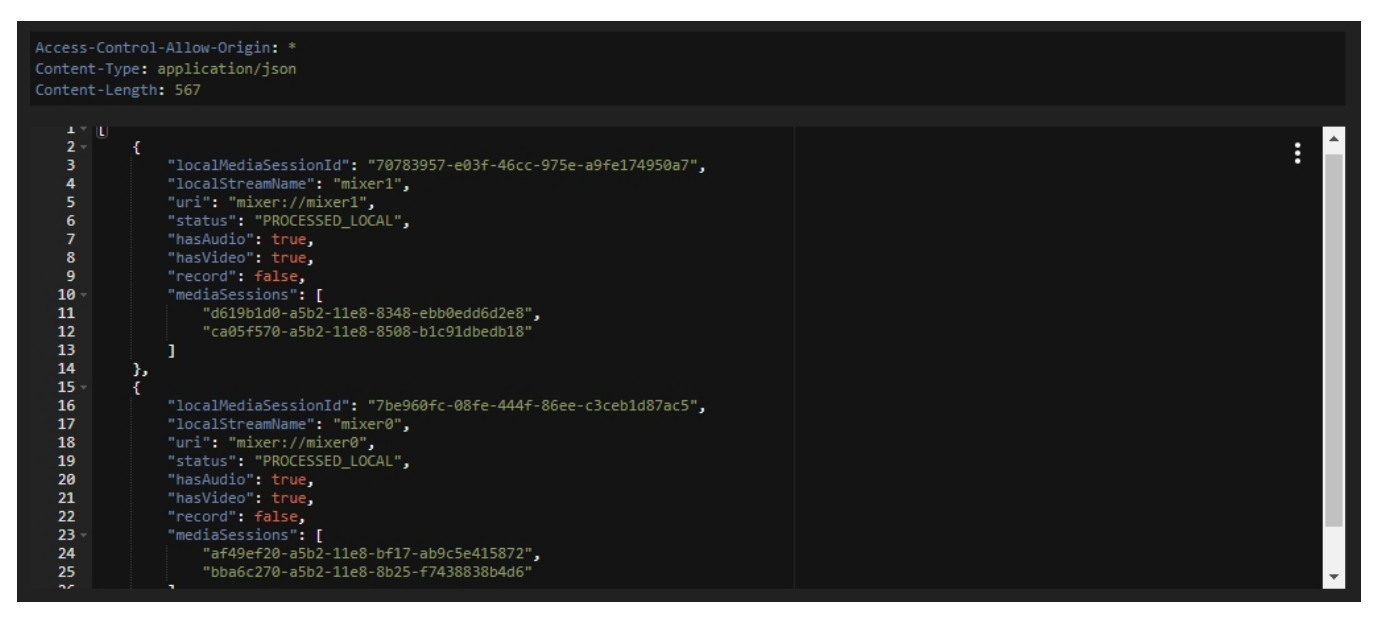

5. Server resource consumption can be observed while testing with [Java Mission Control,](https://docs.flashphoner.com/display/WCS5EN/Connecting+from+Java+Mission+Control) [load and resource usage information](https://docs.flashphoner.com/display/WCS5EN/Load+and+resource+usage+information) and [error information](https://docs.flashphoner.com/display/WCS5EN/Information+about+errors+and+configuration+parameters) pages, and [server logs](https://docs.flashphoner.com/display/WCS5EN/WCS+Core+logs#WCSCorelogs-Serverlogs).

6. Stop the test with /mixer/test/stop query

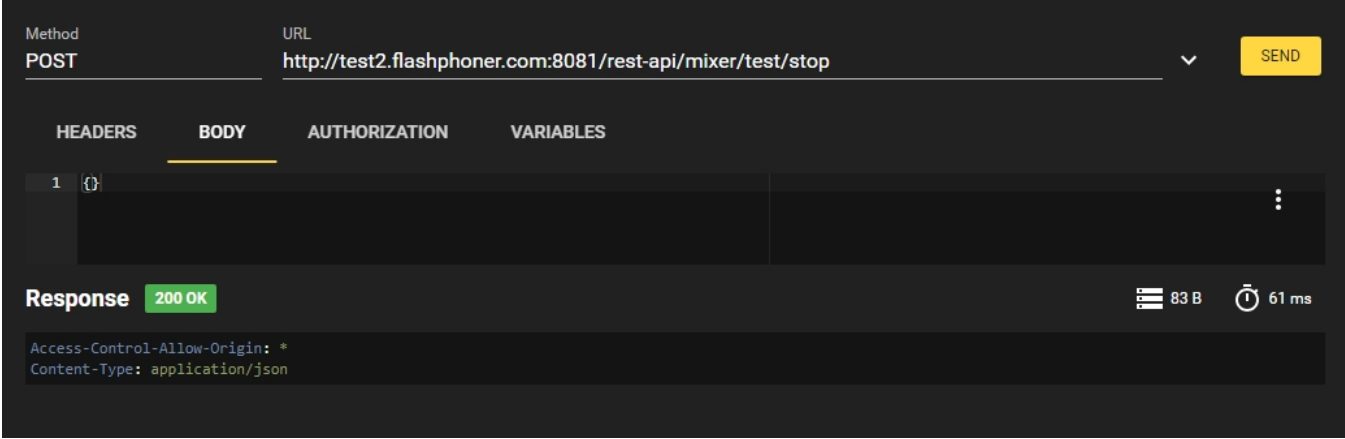

### <span id="page-3-0"></span>Tuning recommendations

1. If large CPU load was detected during testing, follow [server tuning recommendations](https://docs.flashphoner.com/display/WCS5EN/Server+tuning+recommendations).

2. If resource leak was detected during testing, send detailed test description and the following files to[support@flashphoner.com](mailto:support@flashphoner.com):

/usr/local/FlashphonerWebCallServer/logs/server\_logs/flashphoner.log file obtained during testing

/usr/local/FlashphonerWebCallServer/conf directory

• ifconfig command execution result on your server